# 无锡市梁溪区教育系统面向 **2024** 届全日制普通高校优秀应届毕业生公开招聘教师公告(三) 线上面谈技术操作指引(考生须知)

#### 一、考生线上面谈室环境要求

1.选择独立、无干扰的房间,环境安静,光线适宜,采用正面光。

2.考试区域不得有其他人在场,不得出现任何与考试相关的提示性资  $\hspace{-.1cm}^{\,\mathrm{N1}}$ 。 we are the contract of  $\hspace{-.1cm}^{\,\mathrm{N2}}$  .

3.房间必须具备互联网条件,满足双向双路视频交流需求。

#### 二、线上面谈软硬件要求

1.硬件准备

考生准备 3 个电子设备: 手机(或平板)2 个、 笔记本电脑 1 台 (能 上网,具备摄像头、麦克风、音响,支持音视频交互),确保供电充足, 性能稳定,麦克风声音清晰,不嘈杂。

2.软件准备

(1)笔记本电脑和手机 A 分别提前安装"小鱼易连"客户端。(详 见附件 2: 软件操作指导)

(2)注册两个"小鱼易连 "账号(账号 1 为网上报名登记的手机号; 账号 2: 其他手机号)。

(3) 登录后修改"小鱼易连"用户名。账号1的用户名命名格式: 准 考证号**+**本人姓名**+**手机号**+**主,例如:**C0112345** 张三 **13112345678** 主;账 号 2 的用户名命名格式:准考证号**+**本人姓名**+**手机号**+**辅,例如:**C0112345** 张三 **13112345789** 辅。

3.考试时,笔记本电脑为主机位,使用账号 1 登录。手机 A 为辅机位, 用账号 2 登录。同一账号不得同时登录笔记本和手机。

4.手机 A 稳定放置于左后方 45 度位置,离考生 1 米远,高度离地 1.5-1.7 米,建议配备三脚架,手机 A 确保音量正常(如在特殊情况下可用此手机 传达要求)。

5.考试用纸: 笔答考试纸随准考证一起单面打印。

6.手机(平板)B 作为考试结束上传答卷用,要确保该设备具备拍照、 扫描二维码、联网上传功能。静音、无来电干扰。

#### 三、线上面谈全真模拟

为确保线上考试正常、有序、流畅,考务组将进行全真模拟测试,具 体时间、小鱼易连会议室(以下简称检录室)号详见准考证。请考生提前 按要求做好相关准备,并保持报名时注册的手机通信畅通,及时连线。

全真模拟测试尽量用正式考试时的地点环境、测试成功后尽量保证设 备位置、角度不变。

#### 四、正式面谈操作流程

#### (一)笔答(三个设备)

1.笔答顺序和报到时间: 笔答报到时间以准考证为准。考生务必在规 定的报到时间前登录指定"检录室",并等待工作人员确认,超过时间未 登录"检录室"则视为弃考。

2.笔答步骤:

(1)报到核查

根据规定的笔答报到时间,考生自行做好考试准备,笔记本主机位和

手机 A 辅机位均通过"小鱼易连 "软件拨入笔答"检录室", 工作人员 进入检录室后根据工作人员要求调整设备。(考生须正向面对主机位,面 部清晰可见,双手在屏幕范围内,声音清楚。不得使用耳机或耳麦,不得 使用"小鱼易连 "软件中的变声、美颜、改变人像、虚拟场景等功能。辅 机位不得通过微信小程序登录。登录后请解除竖排方向锁定,保持手机画 面横屏,确保考生、考生课桌椅在视线范围内)

根据工作人员指令,考生手持身份证、准考证、答题纸模版向主机位 镜头展示(保持约5秒钟不动),供工作人员核杳。

手机(平板) B 反扣于课桌左上角。

(2)候考

验证考生身份信息无误后,工作人员将考生笔记本主机位寻呼进入笔 答室,考生须点击"接受"确认,并<mark>再次打开摄像头</mark>。

(3)笔答

笔答统一进行,工作人员宣读考场纪律后,统一在考生笔记本屏幕上 出示考题,考生在笔答纸相应区域答题,期间全程不得离座,双手保持在 镜头中可见,不得再操作电脑或手机,除打印信息外答题纸不得再出现相 关考生信息,也不得做与考试无关的标记,否则作违纪处理,取消考录资 **格。**

手机 A 辅机位保持常亮, 不得关闭, 不得有来电、微信等软件干扰。

(4)交卷

笔答时间到,按照工作人员的统一指令完成交卷。

工作人员宣布停止笔答,考生将答卷(分页)对准笔记本主机位摄像

头,分别展示 5 秒留存。

工作人员宣布上传答卷后,考生用手机(平板)B 对答卷拍照,拍照 时注意光线和考卷上的定位点。然后根据工作人员屏幕上出示的收卷二维 码、账号密码上传考卷照片。未按规定时间提交答卷,则记为 0 分: 多次 上传,以规定时间内最后一次上传的为准。上传图片需与现场展示内容一 致,如有不一致,取消考试资格。

等工作人员清点完答卷、确认无误、发布离场指令后,考生方可退出 考场。 しゅうしゅう しゅうしゅう しゅうしゅう おおし かいしゅう

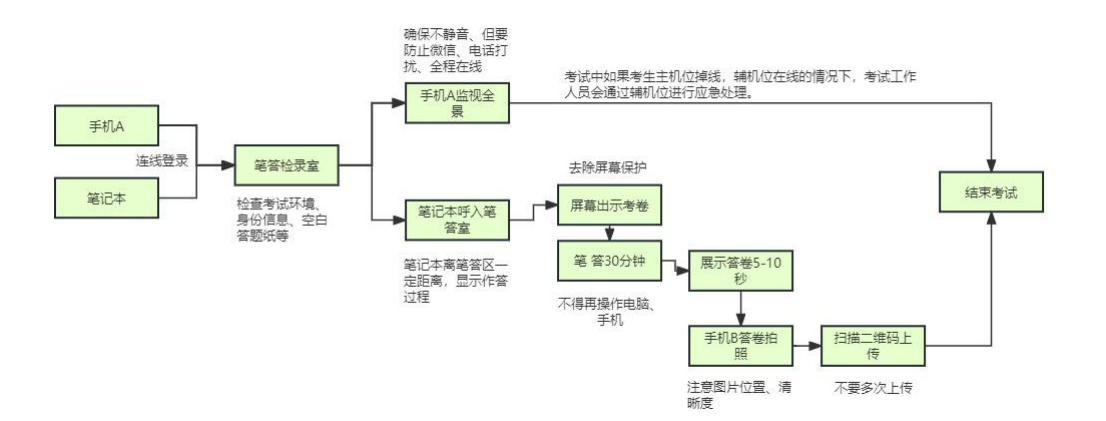

### (二)面答(**1** 个笔记本**/**手机设备)

1.面答顺序和报到时间:面答报到时间以准考证为准。考生务必在规 定的报到时间前登录指定的"检录室"。

2.面答步骤:

(1)报到

根据规定的面答报到时间,考生使用笔记本主机进入面答"检录室", 准入后根据工作人员要求调整设备。

根据工作人员指令,手持身份证、准考证向主机位镜头静态展示 5 秒

钟。考生须正对笔记本电脑,面部清晰可见,双手在屏幕范围内,声音清 楚。不得使用耳机,不得使用"小鱼易连 "软件中的变声、美颜、改变人 像、虚拟场景等功能。

(2)面答

到面答时间,工作人员将根据主机位账号寻呼考生进入面答室。考生 点击"接受"确认, <mark>同时打开摄像头</mark>。

考生在线抽题要求进行面答。时间不超过 5 分钟。

(3)面答结束

考生线上面答结束,考场工作人员将考生移出面答室,考生考试结束。

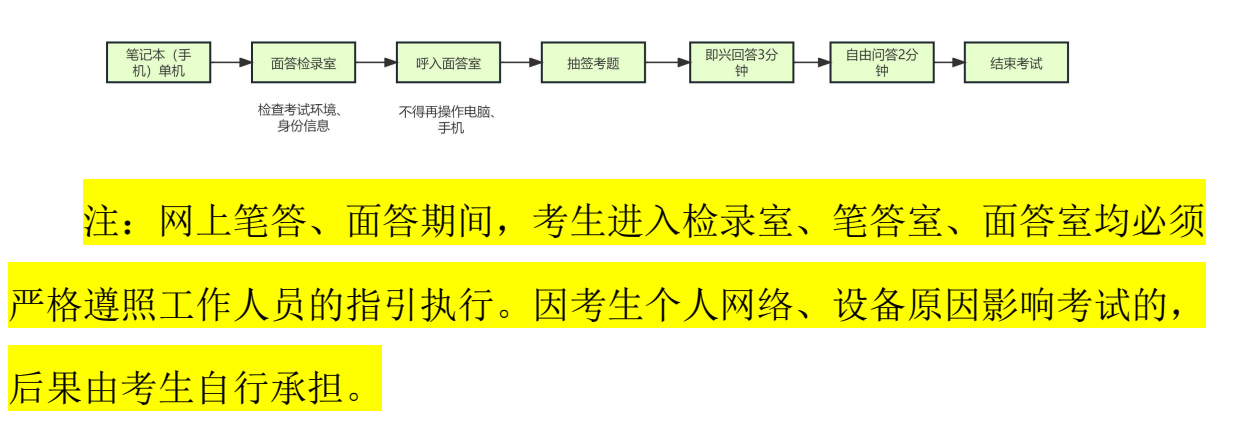

线上面谈技术操作指引(考生须知)视频网址:

https://report.wxlxjy.com/report/zpplay2023/index-play.html

无锡市梁溪区教育局

2023 年 12 月 28 日

## 附 **1**:考试机位示意图:

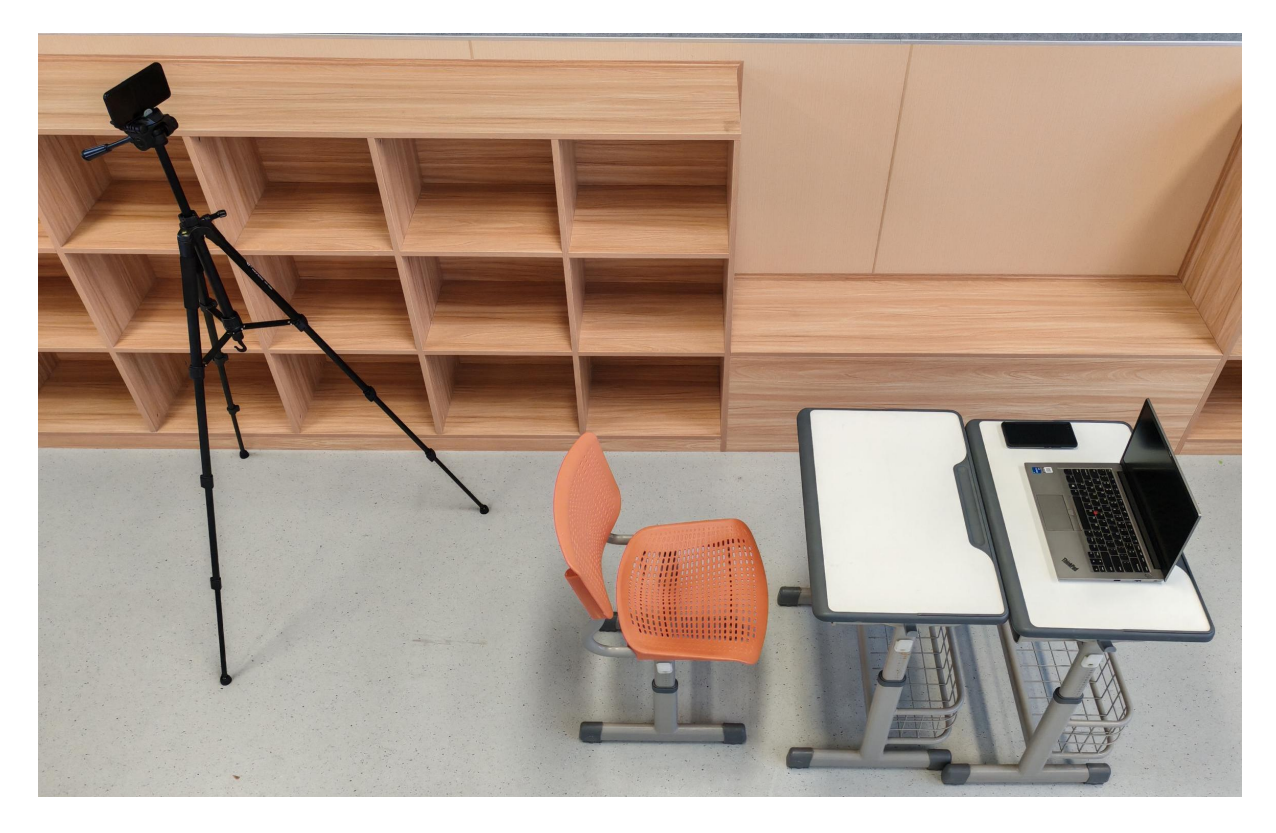

## 附 **2**:软件操作指导

1 、小鱼易连客户端下载。

下载地址: https://www.xylink.com/download

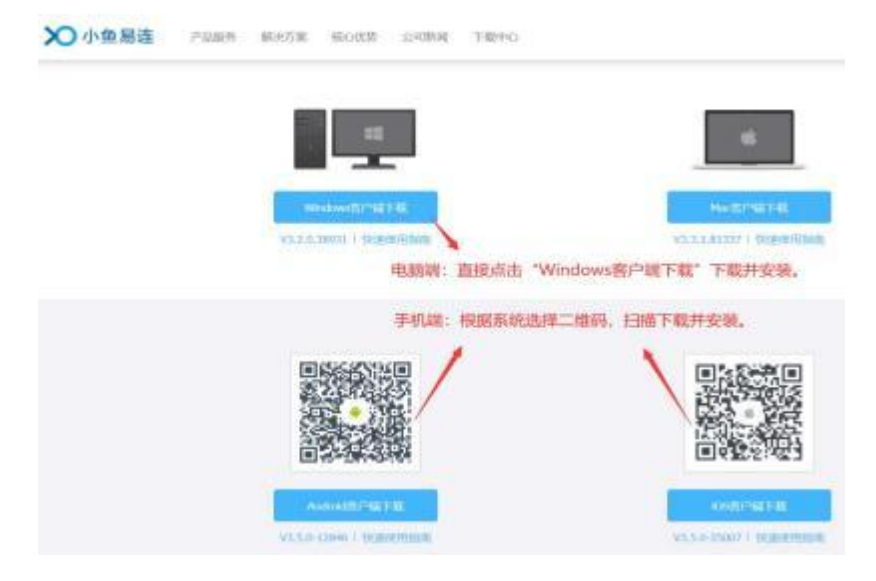

### 2 、手机端进入小鱼易连,注册 、加入会议。

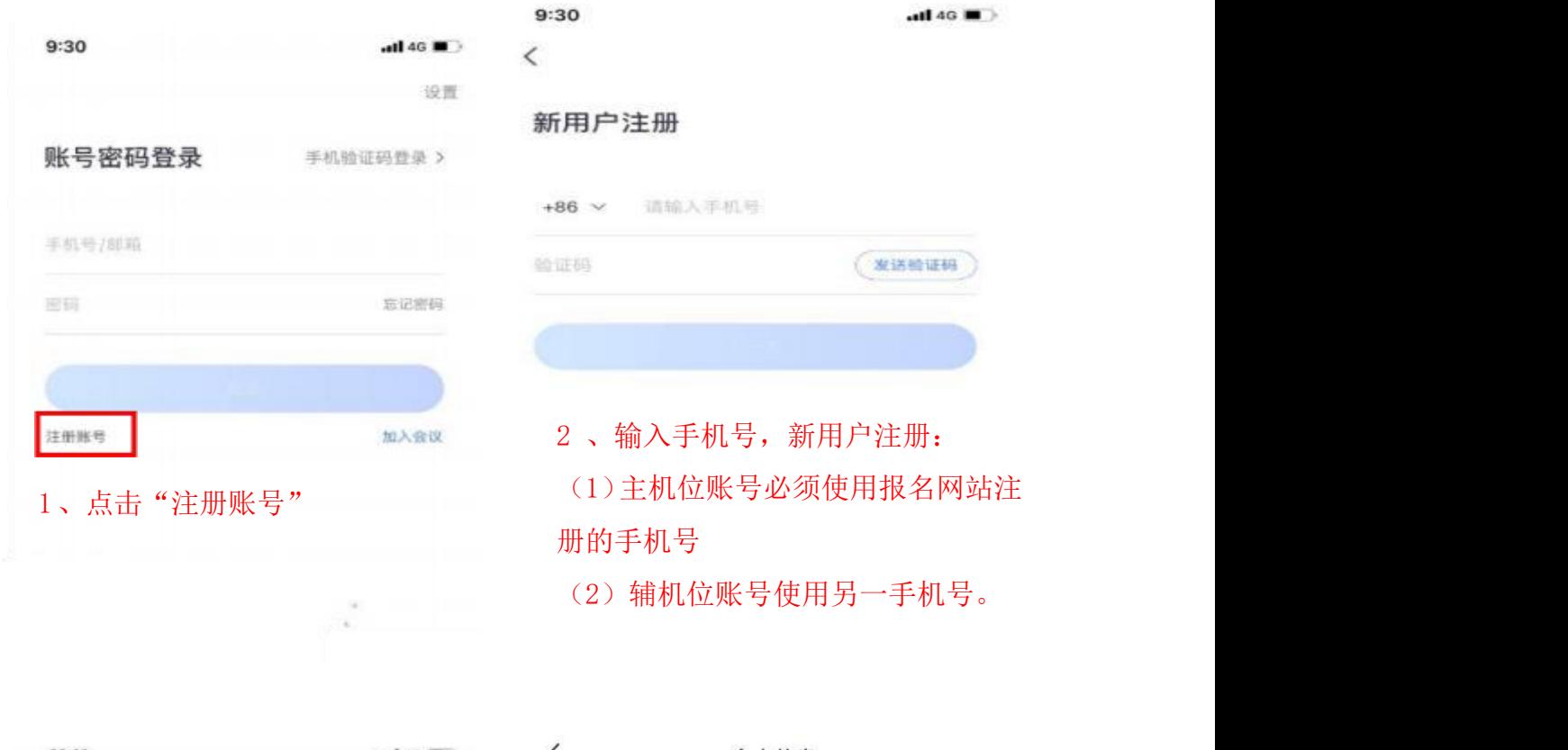

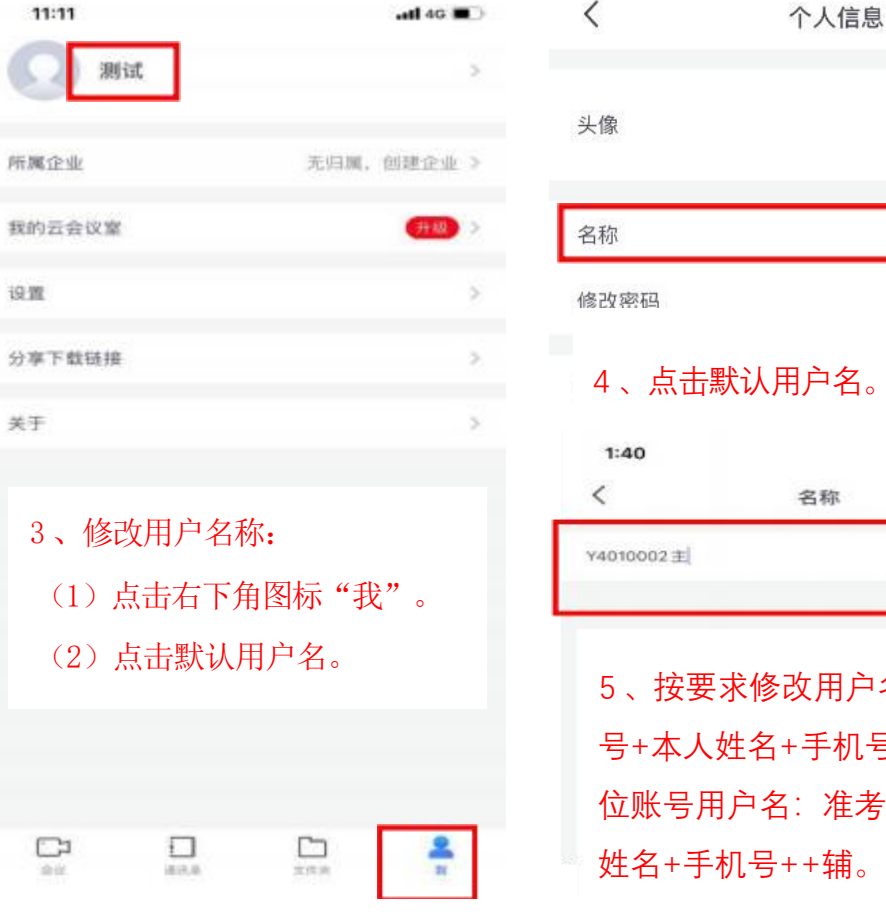

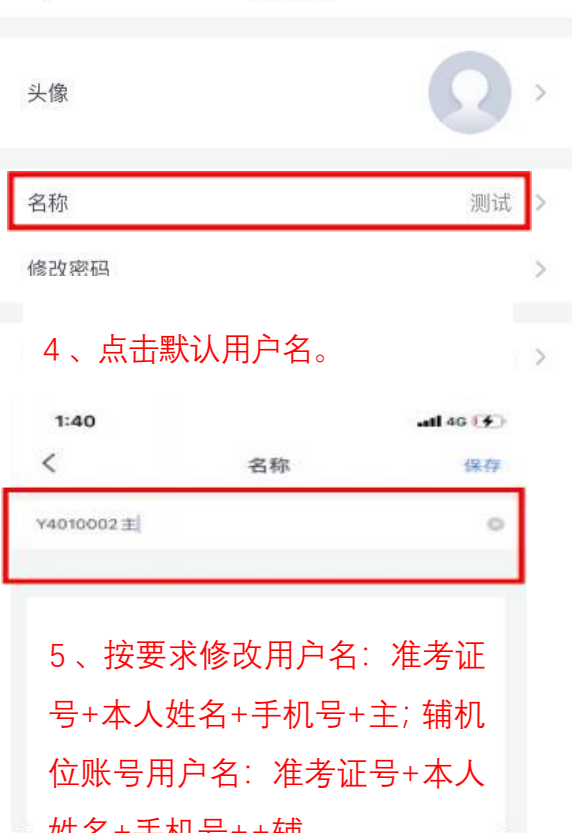

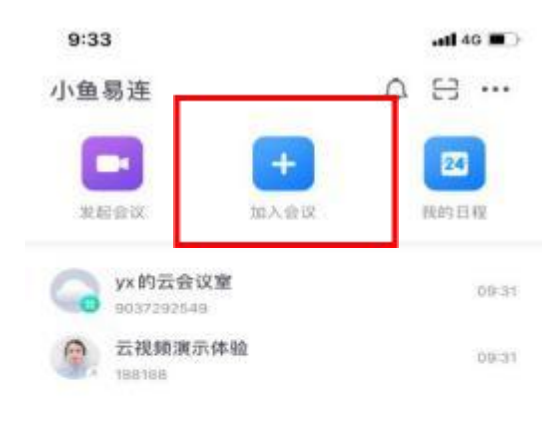

6 、点击"加入会议"

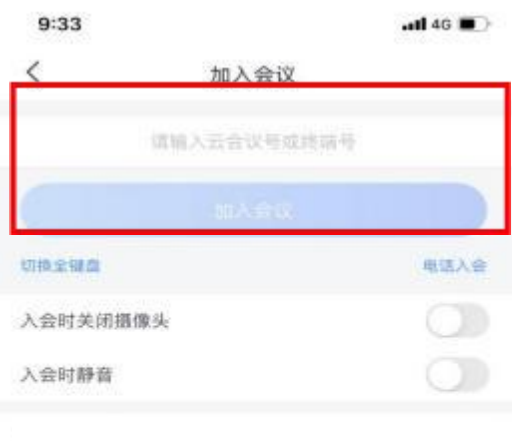

7、输入会议号,加入会议。 请勿 勾选:入会时关闭摄像 头/入会时 かいしょう おおや かいしん しんしょう かいしん しんしょう しんしゅう おおし しんしゅう しょうしょう

3、电脑端进入小鱼易连,注册 、 加入会议

(1)登录(电脑端登录主机位账 号)

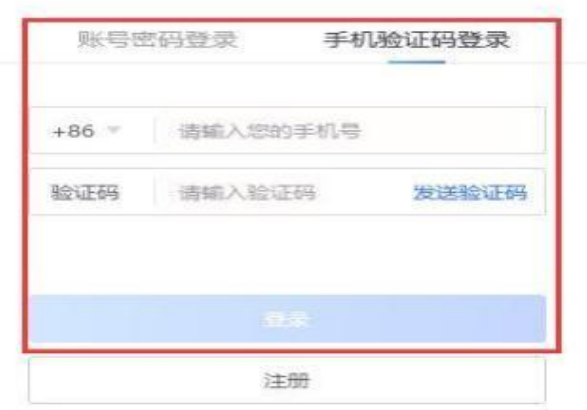

其他账号登录 加入会议

 $\sim$ 

(2) 加入会议(请勿勾选下方入会时关闭摄像头和入会时静音)

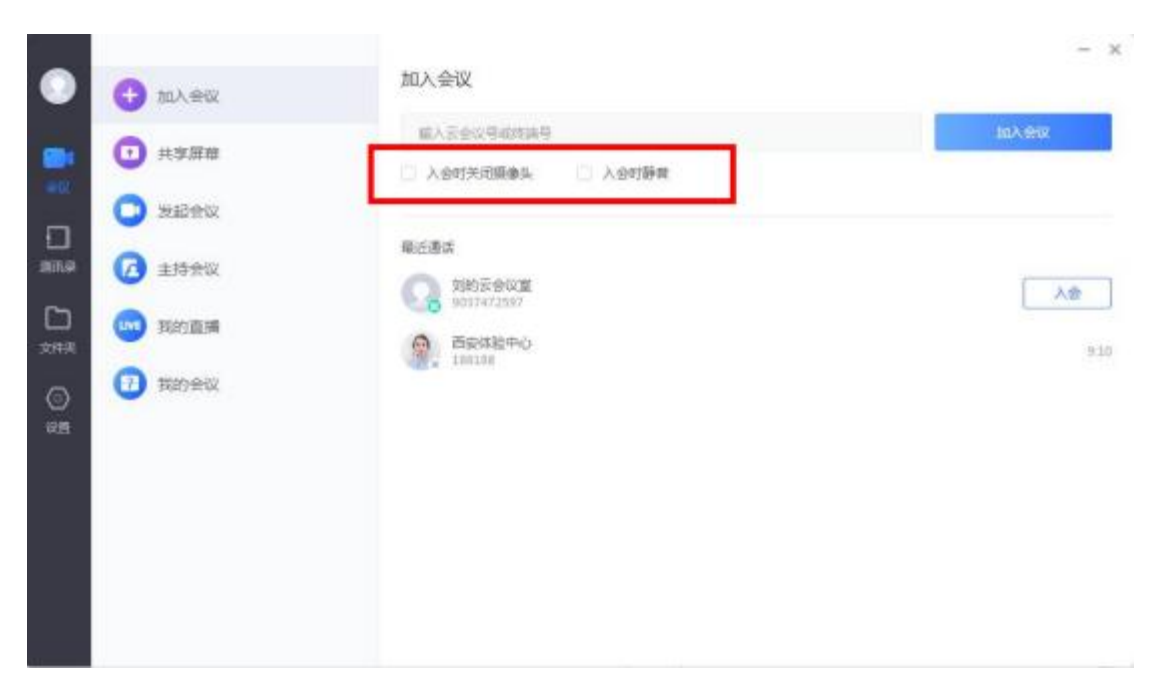

备注 :设置需要调整的地方,别的选项请勿更改 1.名字修改: 设置- ---通用----名字(按要求输入,输完返回即可) 2.音频可以点进去进行测试,如果没有反应,可以切换选项 3.视频点击进去是否可以看到图像,如果没有,可以切换选项

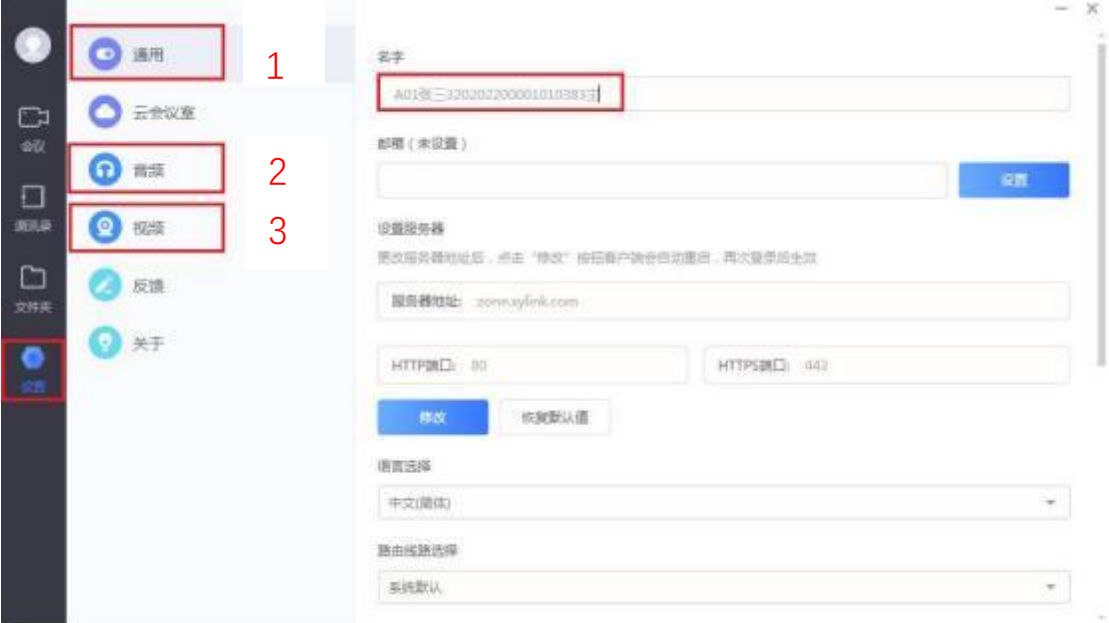